# **APPDYNAMICS**

# **Mobile Health Rules**

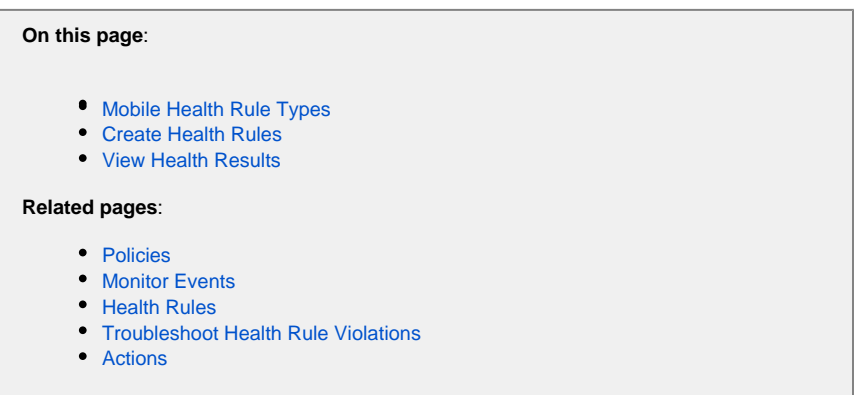

You can set mobile health rules to trigger [actions](https://docs.appdynamics.com/display/PRO43/Actions) when certain conditions are met or exceeded based on configured thresholds for mobile application metrics.

To [configure alerts and responses](https://docs.appdynamics.com/display/PRO43/Alert+and+Respond), you can use the **Getting Started Wizard** or manually create alerting policies based on mobile health rules. Alerts and responses help you to anticipate and take action for problems with your mobile applications.

In the following sections, you will learn about the two types of mobile health rules, how to select mobile health rule types, create new mobile health rules, and finally, how to view the health results of your mobile applications.

# <span id="page-1-0"></span>Mobile Health Rule Types

When you select the [health rule scope](https://docs.appdynamics.com/display/PRO43/Health+Rules#HealthRules-health-rule-scopes) for mobile applications, you are given a set of health rules based on the two [health rule types](https://docs.appdynamics.com/display/PRO43/Health+Rules#HealthRules-health-rule-types) **Mobile Apps** and **Network Requests**. You can create new health rules using the mobile health rule types or use a custom health rule type.

## **Mobile Apps Health Rule Type**

The **Mobile Apps** health rule type can be used to add conditions based on a wide range of mobile application metrics such as application starts, crashes, or network requests for the application. The network request metrics for the **Mobile Apps** health rule type refer to all the network requests of the application. For example, when you configure a threshold for the metric **Slow Network Requests**, the **Mobile App** type health rule will evaluate all the network requests of the mobile application in determining which network requests are slow.

#### **Network Requests Health Rule Type**

The **Network Requests** health rule can only be used to add conditions based on network-related metrics such as HTTP errors, network errors, network request time, and network requests per minute. The network request metrics for the **Network Requests** health rule type refers to specific network requests. For example, when you configure a threshold for the metric **Slow Network Requests**, the **Network Requests** type health rule will evaluate one network requests, such as calls to http://google.com in determining which network requests are slow.

#### **Custom Health Rule Type**

The **Custom** health rule type allows you to use any metric. This enables you to set health rules that have metrics from different health rule types. For example, you could have a custom health rule that is based on configured thresholds for mobile metrics and business transaction metrics.

## <span id="page-1-1"></span>Create Health Rules

The process and user flow for creating health rules for mobile applications are similar to creating health rules for other applications. Thus, if you haven't created policies or health rules before, see [Configure Policies](https://docs.appdynamics.com/display/PRO43/Configure+Policies) and [Configure Health Rules](https://docs.appdynamics.com/display/PRO43/Configure+Health+Rules) for general instructions. The sections below are not going to cover creating policies, but instead focus strictly on the important differences when creating health rules for mobile applications.

The first example will show you how to use the default set of mobile health rules, modify one of the default mobile health rules, and finally, how to create a new health rule using one of the mobile health rule types.

#### **Using Default Health Rules**

When you use the [health rule scope](https://docs.appdynamics.com/display/PRO43/Health+Rules#HealthRules-health-rule-scopes) for mobile applications, you are given a set of default health rules based on mobile health rule types. To enable these default health rules, click **Alert & Respond > Health Rules** to see the list of default health rules for mobile applications. You can use these default health rule types for your mobile applications by checking the **Evaluate Health Rules** check box as shown below.

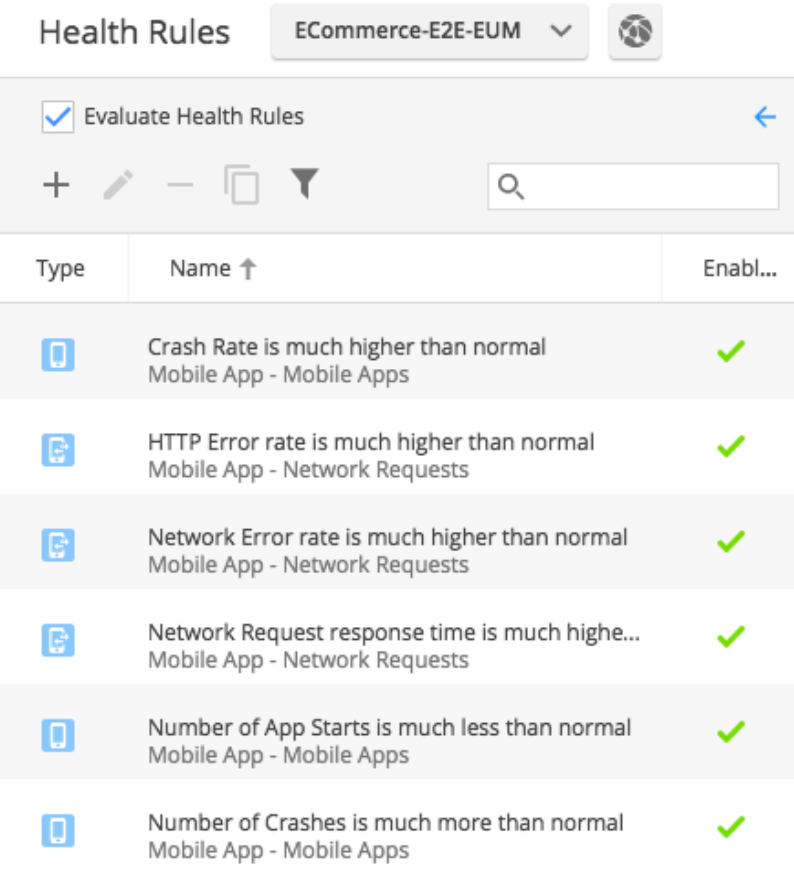

#### **Modify Default Health Rules**

The default health rules for mobile applications are based on mobile health rule types and have default conditions based on preset values for mobile metrics. You may want to retain the default health rules, but want to customize the conditions for your mobile application. To do this, click the default health rule you want to modify and navigate to either the **Critical Warning** or **Warning Condition** panel. You can then change the parameters of the existing conditions or add new conditions.

#### **Select Mobile Applications for the Health Rules**

You can choose whether to apply the health rules for mobile applications. Depending on the mobile health rule type, you have different criteria to choose when to apply the health rules.

For health rules based on the health rule type **Network Requests**, you can apply the health rules for:

- all network requests in the mobile app group
- specified network requests
- network requests matching criteria
- network requests for specific mobile applications

For health rules based on the health rule type **Mobile Apps**, you can apply the health rules for:

- all mobile applications in a mobile app group
- specified mobile applications
- mobile applications matching criteria

#### **Create New Health Rules**

You may want to create additional health rules based on one of the mobile health rules or a custom health rule. You do this in the same way you would create any health rule, except from the **Create Health Rule** dialog, you would select either the mobile health rule type **Mobile Apps** or **Ne twork Requests** as shown below.

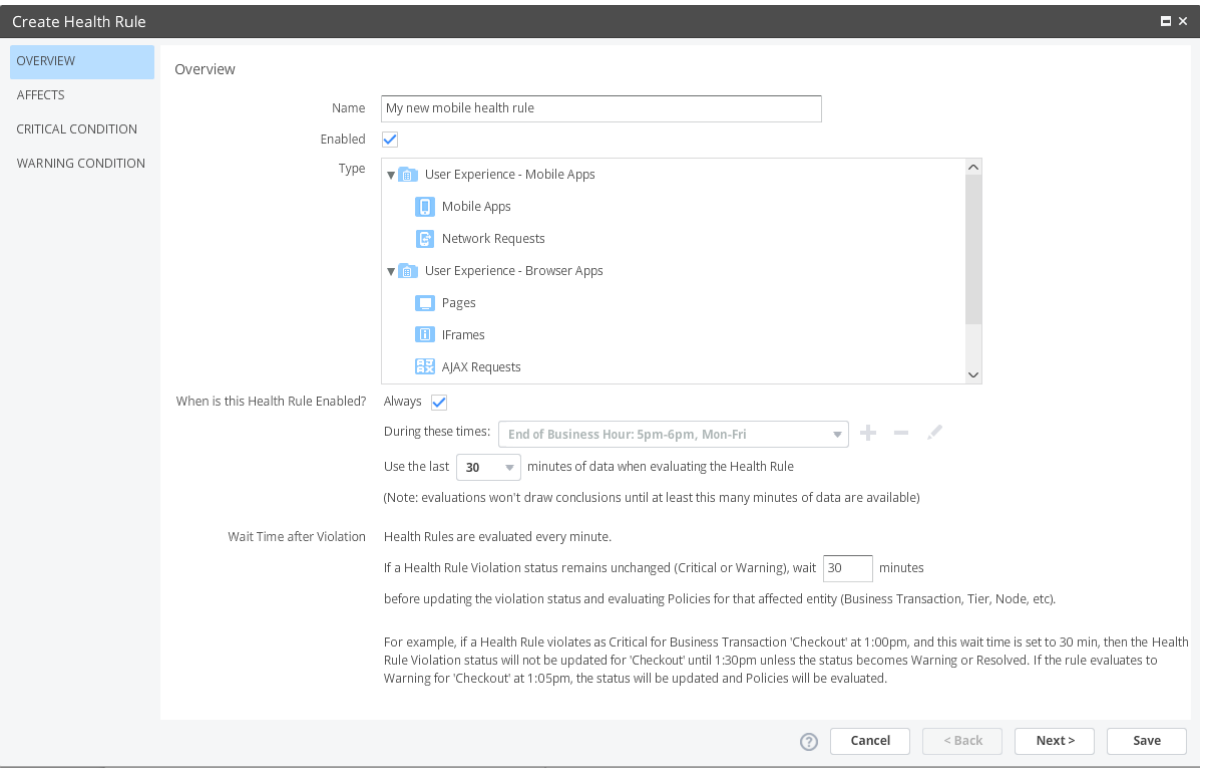

You can choose to apply the new health rule to mobile applications based on an app key, those that you select, or those that match given criteria:

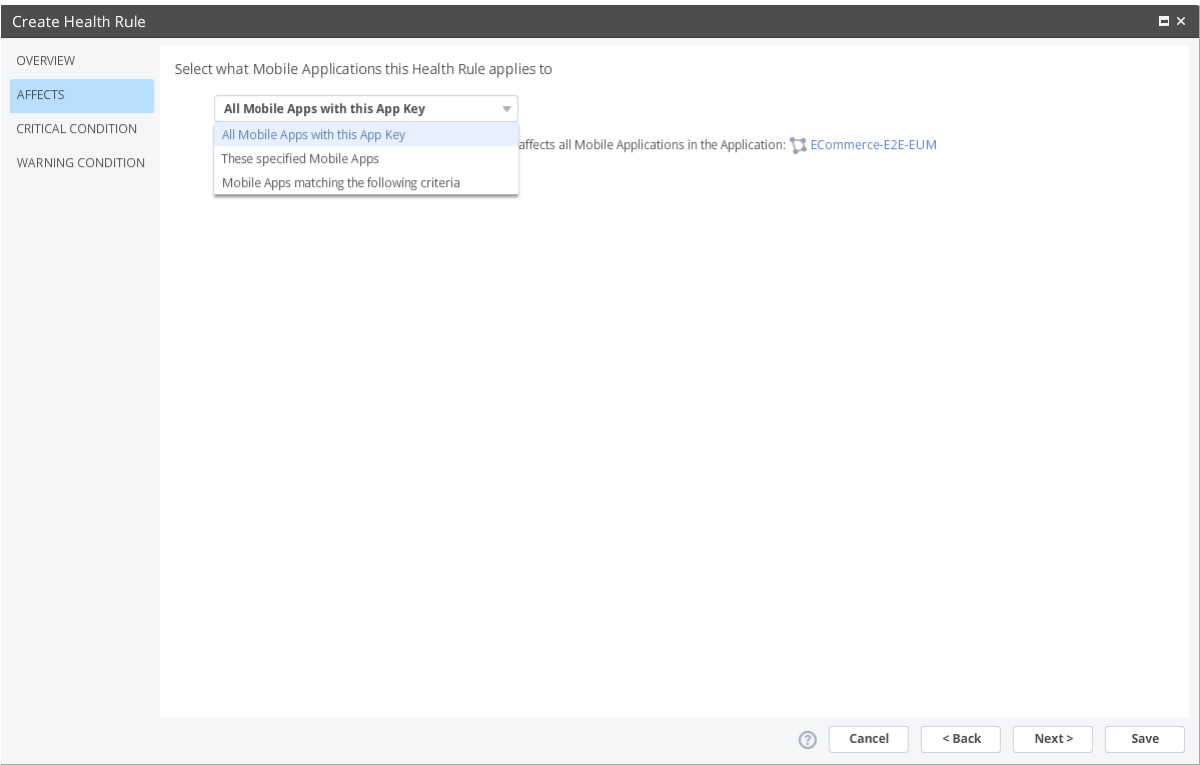

If you select the mobile applications, you can select the mobile applications you want the health rules applied to and click **Add**.

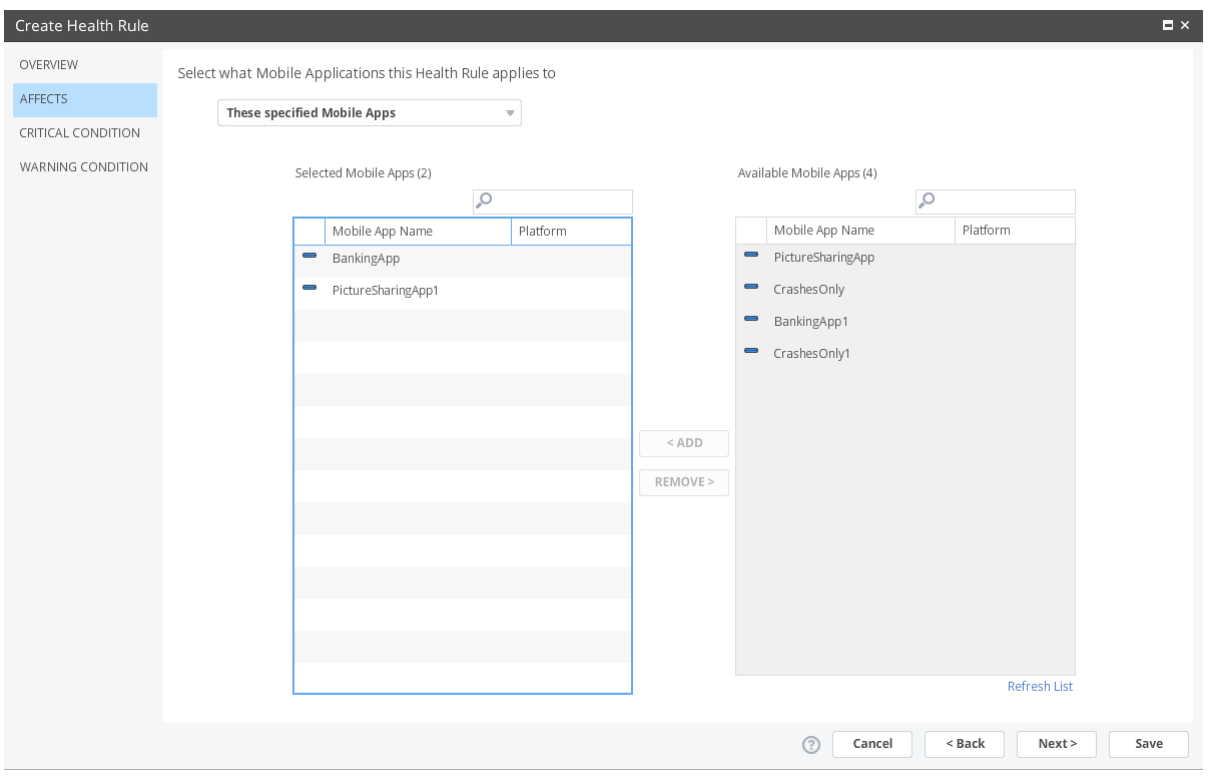

<span id="page-4-0"></span>From the **CRITICAL WARNING** and/or **WARNING CONDITION** panels, you can add conditions and define parameters with mobile metrics.

# View Health Results

In addition to getting alerts when mobile applications are unhealthy, you can also view the health of your mobile application from certain widgets the **Mobile App Dashboard** and in the **Events** and **Health Rule Violations** tabs.

#### **Overview Widgets**

From the **Mobile Dashboard**, you should see the **Events** and **Network Request Health** widgets.

When a health rule is violated, you will see entries in the **Events** widget as shown below. Clicking on the widget opens the **Events** tab.

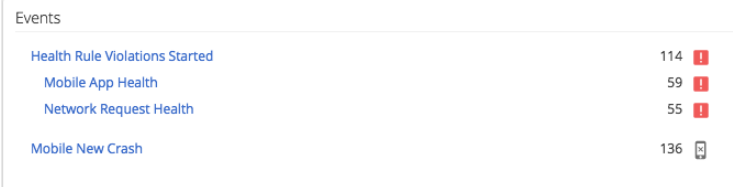

When a health rule is violated for network requests, the **Network Request Health** widget will show you the number of warning and critical violations. In this case, there are four critical health rule violations. Clicking on the widget opens the **Network Requests** tab.

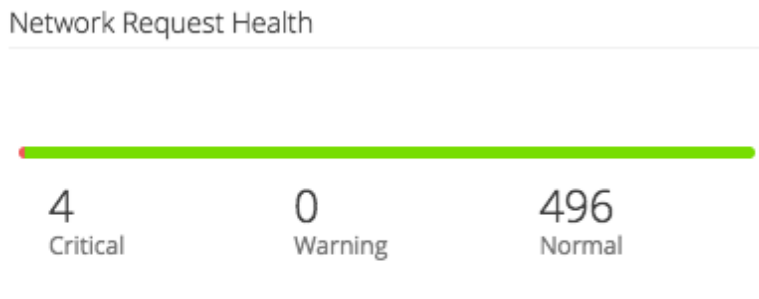

#### **Events**

The **Events** tab displays the health rule violations for your mobile application. See [Monitor Events](https://docs.appdynamics.com/display/PRO43/Monitor+Events) for more information.

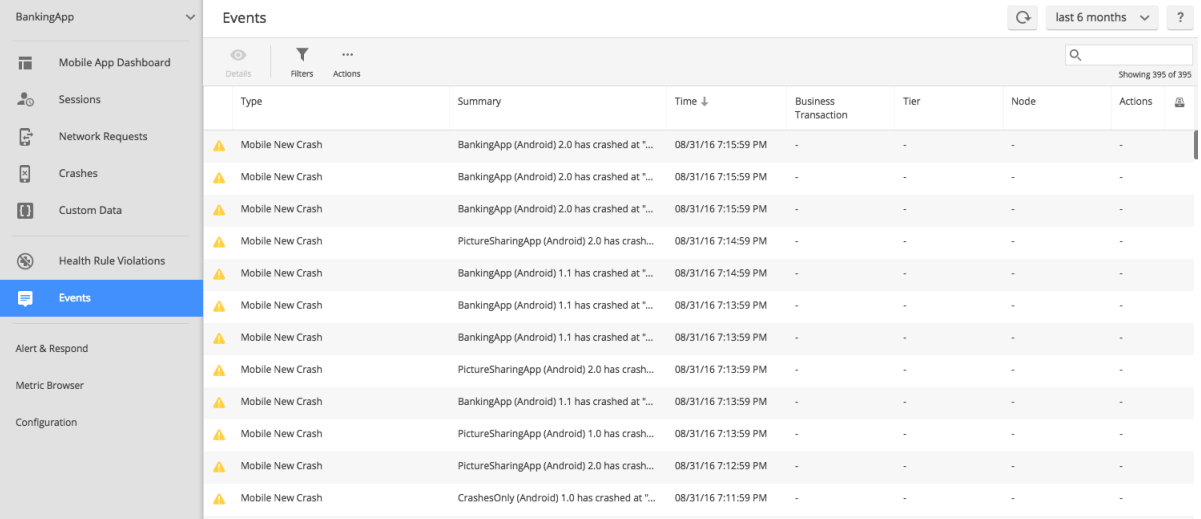

You can sort the health rule violations for your mobile application by event types, health rules, or custom events you created.

#### **Health Rule Violations**

The **Health Rule Violations** tab lists the health rule violations that have happened over the specified time or that are still open.

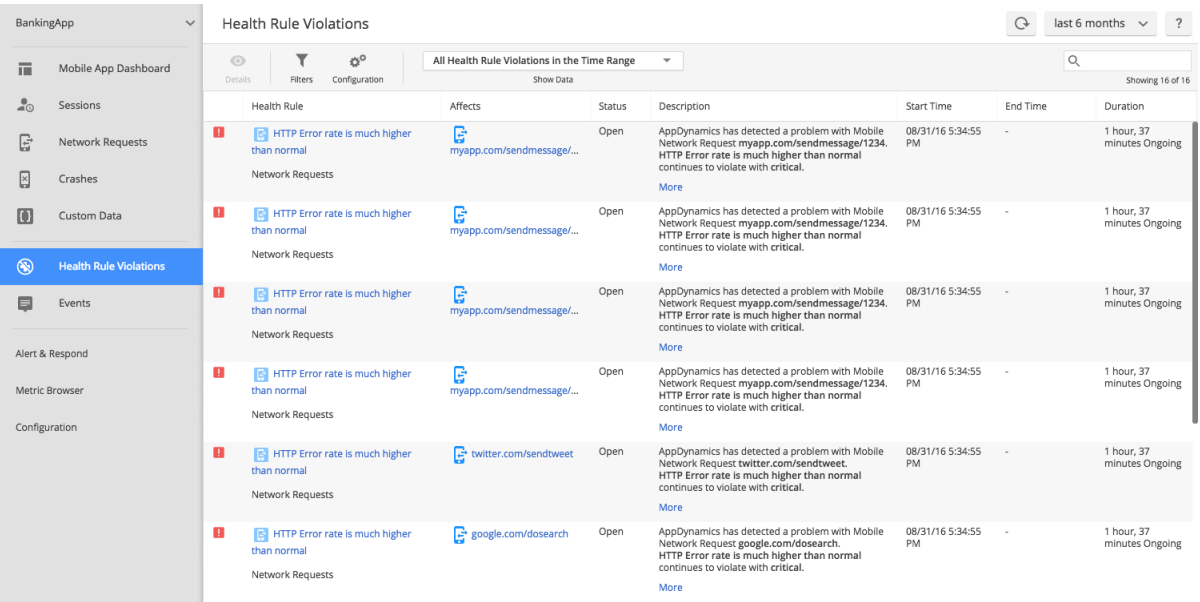

Double-clicking one of the health rule violations in the list opens the **Health Rule Violation Details** dialog showing the type of health rule violation, the timeline, the events, and a description of the violation.